## WildFly [\[JBoss](http://typea.info/tips/wiki.cgi?page=JBoss)][[Java EE](http://typea.info/tips/wiki.cgi?page=Java+EE)]

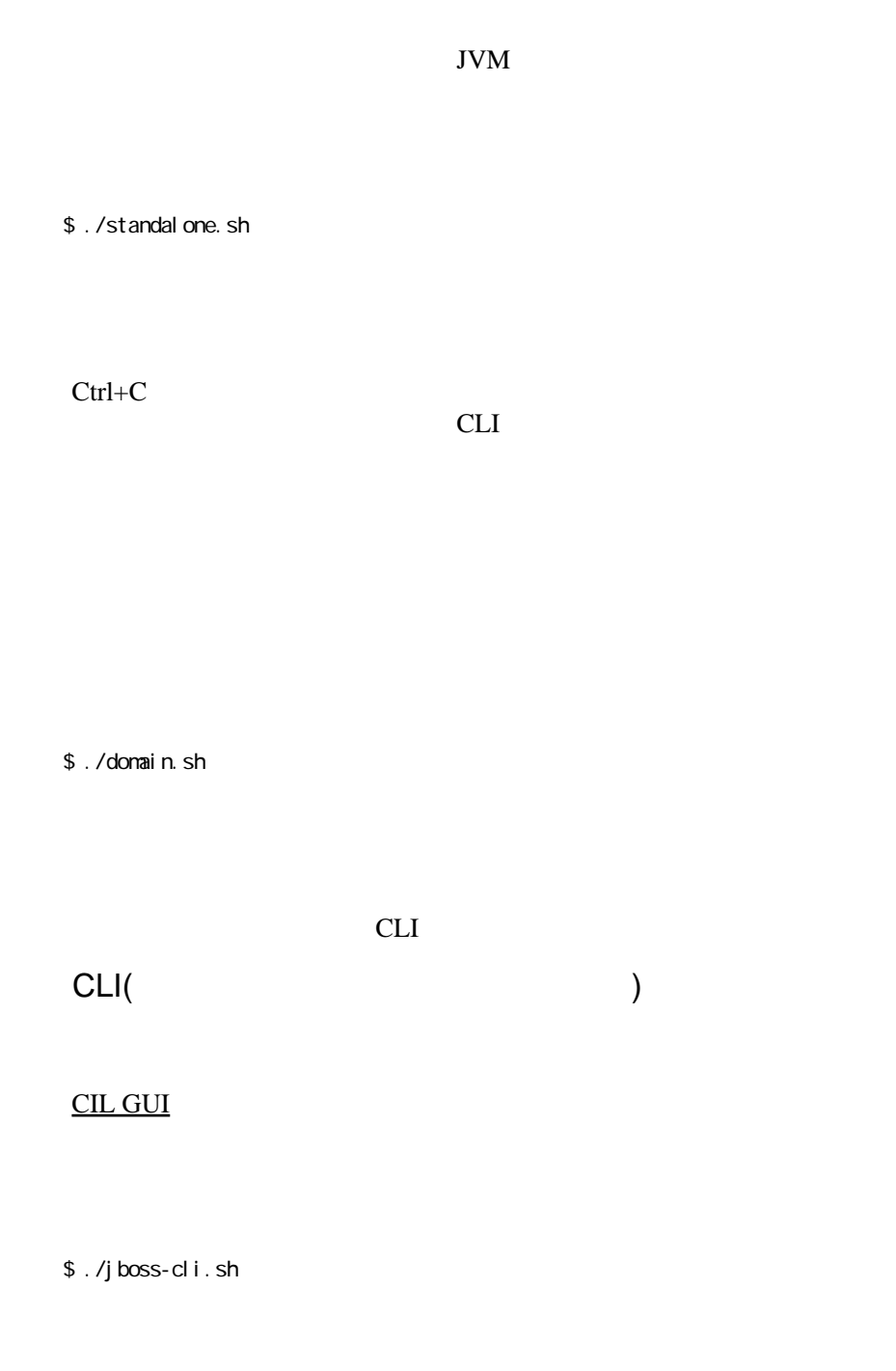

Ctrl+D quit

```
connect
   [disconnected /] connect
   [standalone@localhost:9990 /]
   [standalone@localhost:9990 /] :shutdown
   {"outcome" => "success"}
   $ ./jboss-cli.sh --connect -- command=":shutdown"
   {"outcome" => "success"}
  EJB</u> JTA
Data Source
   RDBMS <br>JDBC
  TDBC 5 TO 2012 TO 2012 TO 2012 TO 2012 TO 2012 TO 2012 TO 2012 TO 2012 TO 2012 TO 2012 TO 2012 TO 2013 TO 2013
 JDBC
    JARJAR ( JAR )
```
[standal one@local host: 9990 /] deploy /Downloads/mysql-connector-java-5.1.30-bin.jar

[standalone@localhost:9990 /] jdbc-driver-info

\$JB<u>OSS\_</u>HOME/modules JAR

JAR <sub>1</sub>

## **Tips**

WildFly GUI<br>JPA MySQL **JPA Ny SEE Arquillian** 2014 <u>・[データソースの作成手順](http://typea.info/blg/glob/2014/04/java-ee-7-2-wildfly-datasource.html)が</u>